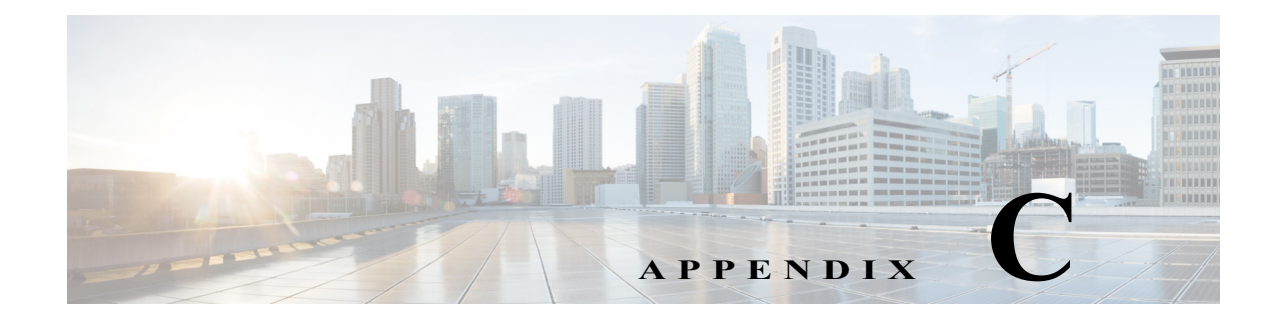

# **Notes for Catalyst 6500 Series Switches**

**Revised: April 26, 2013,, OL-22192-02**

# **TrustSec Supported Hardware**

TrustSec-capable supervisors and Line Cards are listed in tables 3 and 4 of "*Cisco Catalyst 6500 Series with Supervisor Engine 2T: Enabling Cisco TrustSec with Investment Protection,*" at the following URL:

[http://www.cisco.com/en/US/prod/collateral/switches/ps5718/ps708/white\\_paper\\_c11-658388.html](http://www.cisco.com/en/US/prod/collateral/switches/ps5718/ps708/white_paper_c11-658388.html)

The Catalyst 6500 Series switches that are not TrustSec hardware-capable implement TrustSec Network Device Admission Control (NDAC) without SAP or 802.1AE link encryption.

For a complete table of features, platforms, and IOS images supported, see the latest Product Bulletins at the following URL:

http://www.cisco.com/en/US/netsol/ns1051/index.html

See also, the Matrix of Cisco TrustSec-Enabled Infrastructure at the following URL:

[http://www.cisco.com/en/US/solutions/ns170/ns896/ns1051/trustsec\\_matrix.html](http://www.cisco.com/en/US/solutions/ns170/ns896/ns1051/trustsec_matrix.html)

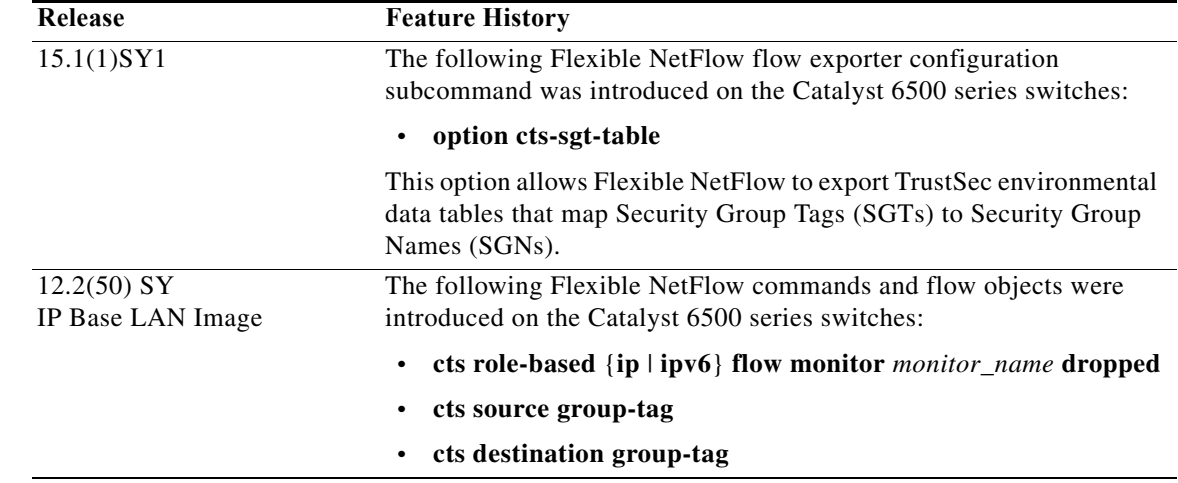

# **Flexible NetFlow Support**

Flexible NetFlow can account for packets dropped by SGACL enforcement when SGT and DGT flow objects are configured in the flow record with the standard 5-tuple flow objects

Use the **flow record** and **flow exporter** global configuration commands to configure a flow record, and a flow exporter, then use the **flow monitor** command to add them to a flow monitor. Use the **show flow** show commands to verify your configurations.

To collect only SGACL dropped packets, use the [**no**] **cts role-based** {**ip** | **ipv6**} **flow monitor dropped**  global configuration command.

For Flexible NetFlow overview and configuration information, see the following documents:

**Flexible NetFlow Configuration Guide, Cisco IOS Release 15S** 

<http://www.cisco.com/en/US/docs/ios-xml/ios/fnetflow/configuration/15-s/fnf-15-s-book.html>

**Catalyst 6500 Release 15.0SY Software Configuration Guide**

[http://www.cisco.com/en/US/docs/switches/lan/catalyst6500/ios/15.0SY/configuration/guide/15\\_0\\_sy\\_](http://www.cisco.com/en/US/docs/switches/lan/catalyst6500/ios/15.0SY/configuration/guide/15_0_sy_swcg.html) swcg.html

### **Sample Configurations**

#### **Configuration Excerpt of an IPV4 Flow Record (5-tuple, direction, SGT, DGT)**

```
Switch(config)# flow record cts-record-ipv4
Switch(config-flow-record)# match ipv4 protocol
Switch(config-flow-record)# match ipv4 source address
Switch(config-flow-record)# match ipv4 destination address
Switch(config-flow-record)# match transport source-port
Switch(config-flow-record)# match transport destination-port
Switch(config-flow-record)# match flow direction
Switch(config-flow-record)# match flow cts source group-tag
Switch(config-flow-record)# match flow cts destination group-tag
Switch(config-flow-record)# collect counter packets
```
#### **Configuration Excerpt of an IPV6 Flow Record (5-tuple, direction, SGT, DGT)**

```
Switch(config)# flow record cts-record-ipv6
Switch(config-flow-record)# match ipv6 protocol
Switch(config-flow-record)# match ipv6 source address
Switch(config-flow-record)# match ipv6 destination address
Switch(config-flow-record)# match transport source-port
Switch(config-flow-record)# match transport destination-port
Switch(config-flow-record)# match flow direction
Switch(config-flow-record)# match flow cts source group-tag
Switch(config-flow-record)# match flow cts destination group-tag
Switch(config-flow-record)# collect counter packets
```
#### **Configuration Excerpt of an IPv4 Flow Monitor**

Switch(config)# **flow monitor cts-monitor-ipv4** Switch(config-flow-monitor)# **record cts-record-ipv4** 

#### **Configuration Excerpt of an IPv6 Flow Monitor**

```
Switch(config)# flow monitor cts-monitor-ipv6
Switch(config-flow-monitor)# record cts-record-ipv6
```
#### **Configuration Excerpt of the Global Flow Monitor (IPv4 and IPv6)**

The following configuration applies the Flow Monitor to packets dropped by Role-Based Access Control Lists (RBACLs) for all TrustSec interfaces on the router or switch:

Switch(config)# **cts role-based ip flow monitor cts-monitor-ipv4 dropped**  Switch(config)# **cts role-based ipv6 flow monitor cts-monitor-ipv6 dropped** 

#### **Configuration Excerpt of the Interface Monitor**

The Flow Monitor can be attached per interface, configured to filter for combinations of ingress (input), egress (output), multicast, unicast, or Layer2 switched traffic.

For IPv6, flow monitor is supported only for routed traffic in Cisco IOS Release 12.2(50)SY.

```
Switch(config)# interface TenGigabitEthernet 8/1
Switch(config-if)# ip address 192.1.1.1 255.255.255.0
```
;; Ingress IPv4 unicast only and egress unicast only Switch(config-if)# **ip flow monitor cts-monitor-ipv4 unicast input**  Switch(config-if)# **ip flow monitor cts-monitor-ipv4 unicast output** 

;; Ingress IPV4 L2-switched traffic only Switch(config-if)# **ip flow monitor cts-monitor-ipv4 layer2-switched input**

;; Ingress Ipv4 multicast and egress IPv4 multicast traffic only Switch(config-if)# **ip flow monitor cts-monitor-ipv4 multicast input** Switch(config-if)# **ip flow monitor cts-monitor-ipv4 multicast output**

```
;; For both Unicast/multicast egress traffic
Switch(config-if)# ip flow monitor cts-monitor-ipv4 output
```
;; For both Unicast/multicast ingress traffic Switch(config-if)# **ip flow monitor cts-monitor-ipv4 input**

;; For Ipv6 only the following are supported in Cisco IOS Release 12.2(50)SY Switch(config-if)# **ipv6 address 2022::22:1:1:11/64** Switch(config-if)# **ipv6 flow monitor cts-monitor-ipv6 input** Switch(config-if)# **ipv6 flow monitor cts-monitor-ipv6 unicast input** Switch(config-if)# **ipv6 flow monitor cts-monitor-ipv6 output** Switch(config-if)# **ipv6 flow monitor cts-monitor-ipv6 unicast output**

### **Flexible NetFlow Show Commands**

- **• show flow record**
- **• show flow monitor**
- **• show flow exporter**
- **• show flow interface**
- **• show cts role-based counters**
- **• show flow monitor** *<monitor\_name>* **cache**
- **• show flow monitor** *<monitor\_name>* **statistics**
- **• show platform flow ip**
- **• show platform software flow internal fnf**
- **• show platform hardware flow table flowmask**
- **• show platform hardware flow table profile**
- **• show platform hardware acl entry rbacl all**
- **• show platform hardware acl entry tcam**
- **• show platform software flow internal export**
- **• show platform software flow internal export statistics**
- **• show platform internal export information**
- **• show platform internal export statistics**

# **TrustSec System Error Messages**

Cisco TrustSec system error messages are listed in the Cisco Catalyst 6500 Series Switches Error and System Messages guides, found at the following URL: [http://www.cisco.com/en/US/products/hw/switches/ps708/products\\_system\\_message\\_guides\\_list.html](http://www.cisco.com/en/US/products/hw/switches/ps708/products_system_message_guides_list.html)

The Error Message Decoder Tool is at the following URL: [http://www.cisco.com/en/US/support/tsd\\_most\\_requested\\_tools.html](http://www.cisco.com/en/US/support/tsd_most_requested_tools.html)

## **FIPS Support**

The Federal Information Processing Standard (FIPS) certification documents for Catalyst 6500 series switch software and hardware combinations are posted on the following website:

[http://www.cisco.com/web/strategy/government/security\\_certification/net\\_business\\_benefit\\_seccert\\_fi](http://www.cisco.com/web/strategy/government/security_certification/net_business_benefit_seccert_fips140.html) ps140.html

The Catalyst 6500 Series FIPS certification documents describe the FIPS concepts and implementation per software/hardware combination.

### **TrustSec Considerations when Configuring FIPS**

Perform initial setup, initialization, and configuration procedures of the Catalyst switch per the [FIPS](http://www.cisco.com/web/strategy/government/security_certification/net_business_benefit_seccert_fips140.html)  [certification g](http://www.cisco.com/web/strategy/government/security_certification/net_business_benefit_seccert_fips140.html)uide appropriate to your hardware and software configuration.

### **Licensing Requirements for FIPS**

FIPS requires no licence for the Catalyst 6500 series switches.

## **Prerequisites for FIPS Configuration**

- **•** Disable Telnet. Users should log in using Secure Shell (SSH) only.
- **•** Disable SNMPv1 and v2. Any existing user accounts on the device that have been configured for SNMPv3 should be configured only with SHA for authentication and AES/3DES for privacy.
- **•** Delete all SSH server RSA1 key-pairs.

## **Guidelines and Limitations for FIPS**

- **•** The RADIUS keywrap feature works only with Cisco Identity Services Engine 1.1 or Cisco ACS Release 5.2 or later releases.
- **•** HTTPS/TLS access to the module is allowed in FIPS approved mode of operation, using SSLv3.1/TLSv1.0 and a FIPS approved algorithm.
- **•** SSH access to the module is allowed in FIPS approved mode of operation, using SSHv2 and a FIPS approved algorithm. Many SSH clients provide cryptographic libraries that can be set to FIPS Mode, making all cryptographic operations FIPS 140-2 Level 2 compliant.
- **•** Your passwords must have a minimum of eight alphanumeric characters including at least one letter and at least one number character.

## **Default Settings for FIPS**

The default is FIPS mode disabled, RADIUS keywrap disabled.

**Cisco TrustSec Switch Configuration Guide**

H